國立臺東大學附屬體育高中 112 學年度第 1 學期學生學習歷程檔案學生注意事項

【路徑】

學習歷程檔案系統上傳路徑:學校首頁→網路服務→學生學習歷程平台。

<https://shcloud7.k12ea.gov.tw/NTPEHSTTCT/Auth/Auth/CloudLogin>

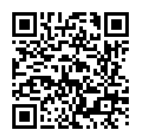

【學生勾選】

一、高二、高三學生請注意:

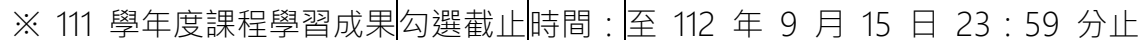

※ 111 學年度自填多元表現勾選截止時間: 至 112 年 9 月 15 日 23:59 分止

二、課程學習成果至多勾選 6 件 → 多元表現至多勾選 10 件 (勾選後請再次確認是否完成) 。

【學生確認】

三、本校預計自 112 年 10 月 2 日開始將學生修課紀錄、校內幹部經歷、課程學習成果與多元表 現資料四項資料上傳至教育部學習歷程資料庫,並預計於 112 年 10 月 6 日前開放系統收訖 明細確認。

※屆時將請同學登錄系統確認修課紀錄、校內幹部經歷、課程學習成果與多元表現資料是否正 確無誤,若有疑義請於 112 年 9月 30 日前提出修正。

【學生上傳】【教師認證】重要時程

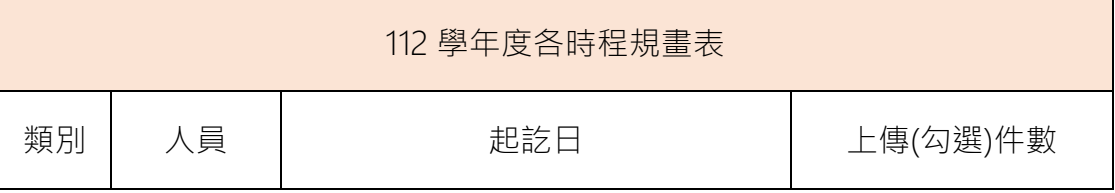

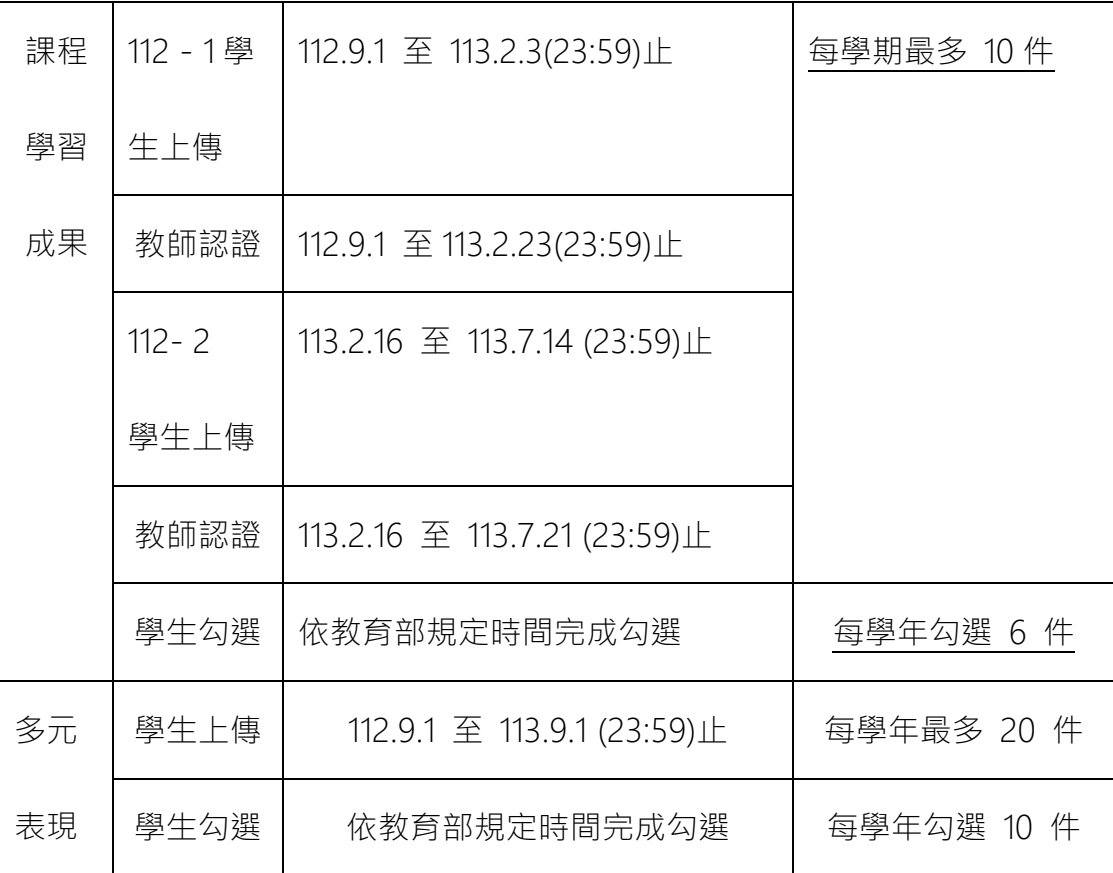

備註:「高三下」學生上傳及學校提交檔案之作業待國教署另案通知後擬定。

※有任何疑義請洽詢教務處課務組 李柏宏老師分機 1212 張雅評老師 1208